# **Guide méthodologique**

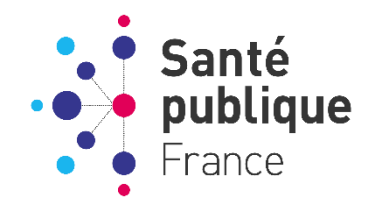

Mise à jour : 14 février 2023

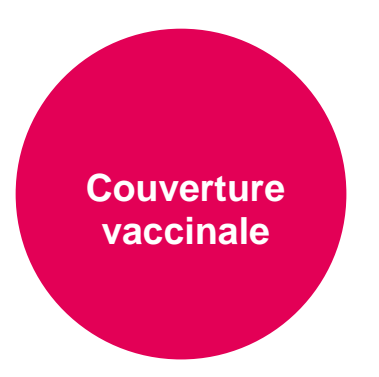

Surveillance de la couverture vaccinale contre la grippe chez les résidents et professionnels des établissements sociaux et médicosociaux (ESMS), saison 2022-2023

# **Guide pour les établissements**

*Ce guide est une aide destinée aux établissements et services médico-sociaux (ESMS) pour la surveillance de la couverture vaccinale contre la grippe, saison 2022-2023.* 

*Ce guide pourra être mis à jour en fonction de la parution de recommandations ou d'évolutions réglementaires.*

**Vous pouvez nous contacter pour toute question, en indiquant votre numéro Finess géographique :** 

- **sur l'outil : [covid-esms@santepubliquefrance.fr](mailto:covid-esms@santepubliquefrance.fr)**
- **sur l'enquête : [couverture.vaccinale@santepubliquefrance.fr](mailto:couverture.vaccinale@santepubliquefrance.fr)**

**Citation suggérée** : Santé publique France. Guide pour les établissements. Surveillance de la couverture vaccinale contre la grippe chez les résidents et professionnels des établissements sociaux et médico-sociaux (ESMS), saison 2022-2023. Guide méthodologique. Saint Maurice : Santé publique France : 2023. 15 p.

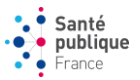

# **Contexte**

La campagne de vaccination contre la grippe pour la saison 2022-2023 a été marquée par un contexte sanitaire particulier lié à la circulation simultanée de la COVID-19 et des virus grippaux. Cette co-circulation renforce l'importance de la vaccination des personnes faisant l'objet de recommandations vaccinales contre la grippe saisonnière et des professionnels de santé, comme prévu dans le calendrier des vaccinations, et qui peut se faire en concomitance avec le rappel de vaccination contre la COVID-19 dans le cadre de la campagne automnale de vaccination.

La campagne de vaccination contre la grippe pour la saison 2022-2023 a démarré le 18 octobre 2022 pour toutes les personnes ciblées par les recommandations et le 16 novembre 2022 pour toute autre personne souhaitant se faire vacciner.

Conformément à [la note d'information DGS/SP1/DGOS/DGCS/2021/131 du 29 juillet 2022 relative à la campagne de](https://solidarites-sante.gouv.fr/fichiers/bo/2022/2022.16.sante.pdf)  [vaccination contre la grippe saisonnière 2022-2023,](https://solidarites-sante.gouv.fr/fichiers/bo/2022/2022.16.sante.pdf) une enquête a été mise en place par Santé publique France en vue d'estimer les couvertures vaccinales contre le grippe des résidents et professionnels des ESMS.

## **Objectif de l'enquête de couverture vaccinale**

Estimer les couvertures vaccinales contre la grippe des résidents et des professionnels des ESMS pour la saison 2022-2023.

# **Matériel et méthode**

**Etablissements inclus dans l'enquête**. Cette étude concerne l'ensemble des ESMS disposant de places d'hébergement pour personnes âgées, personnes en situation de handicap ou personnes confrontées à des difficultés spécifiques, quel que soit le statut juridique de l'établissement et y compris les ESMS rattachés à un établissement sanitaire. Les établissements sans place d'hébergement ne font en revanche pas partie du champ de cette enquête.

#### **Population de l'enquête.**

Les résidents des ESMS sont ceux hébergés dans ces structures lors de l'enquête, hors personnes en accueil de jour ou hébergées en accueil temporaires. Les professionnels des ESMS sont ceux salariés de l'établissement depuis au moins 3 mois au 28/02/2023, hors vacataires présents depuis moins de 3 mois dans l'établissement et hors professionnels libéraux non-salariés de l'établissement. Doivent être pris en compte les résidents et professionnels vaccinés contre la grippe au sein de l'établissement ou en dehors de l'établissement.

**Questionnaire** (annexe 1). L'enquête consiste à remplir un questionnaire par ESMS composé d'une vingtaine de questions. Les informations recueillies sont :

- Les nombres totaux de résidents et de professionnels salariés de l'établissement ;
- Les nombres de résidents et de professionnels ayant été vaccinés contre la grippe depuis octobre 2022 ;
- Et si possible, ces nombres par type de professionnels (ex : infirmiers, aides-soignants ...)

Ce questionnaire est à compléter sur un outil informatique dédié, SurvESMS Cet outil utilisé également pour le signalement des cas de COVID-19 en ESMS est également accessible via le portail des [signalements](https://signalement.social-sante.gouv.fr/psig_ihm_utilisateurs/index.html#/accueil) du Ministère des solidarités et de la Santé.

#### **Date(s) de l'enquête**.

Cette enquête a lieu du 1er mars au 15 mars 2023.

Nous vous invitons à renseigner tous les effectifs de professionnels ou résidents vaccinés portés à votre connaissance, même dans le cas où la remontée d'information n'est pas exhaustive. Le but étant de s'approcher au maximum des couvertures vaccinales des ESMS. Une question spécifique vous permettra de renseigner l'exhaustivité des informations auxquelles vous avez accès.

**Communication**. Les données seront analysées par Santé publique France. Les résultats des analyses seront communiqués sur le site internet de Santé publique France courant avril 2023, sur une [page dédiée.](http://www.santepubliquefrance.fr/etudes-et-enquetes/etude-de-couverture-vaccinale-contre-la-grippe-des-residents-et-professionnels-salaries-des-etablissements-medico-sociaux-2023)

**Correction des données.** Les questionnaires sont anonymes. Les données sont collectées sous format agrégé. Par voie de conséquence, un professionnel ou un résident enquêté ne pourra être ré-identifié sur les données transmises. Il ne peut donc y avoir de droit d'accès, rectification, suppression ou modification des données transmises. Les données relatives à un ESMS peuvent en revanche faire l'objet de modification en cas de d'erreur de saisie.

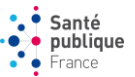

**Conditions générales d'utilisation.** La présente application est mise en œuvre sous la responsabilité de Santé publique France, qui en assure la sécurité et la confidentialité. Santé publique France est titulaire des droits de propriété intellectuelle relative à la base de données constituée à partir des données transmises. Les données seront analysées par Santé publique France et mises à disposition des ARS compétentes.

# **Comment se connecter à l'application ?**

- **Si vous vous connectez directement à l'outil via le lien** [SurvESMS](https://voozanoo.santepubliquefrance.fr/1828535468/scripts/aindex.php)**,** veuillez suivre le guide à partir de **l'étape 5**.
- **Si vous passez par le Portail des signalements du ministère :**

**Étape 1** : Se connecter au portail de saisie, via le portail national de signalement des événements sanitaires indésirables :

**[https://signalement.social-sante.gouv.fr/](https://signalement.social-sante.gouv.fr/psig_ihm_utilisateurs/index.html#/accueil)**

**Étape 2** : Cliquer sur **« Vous êtes un professionnel de santé »**

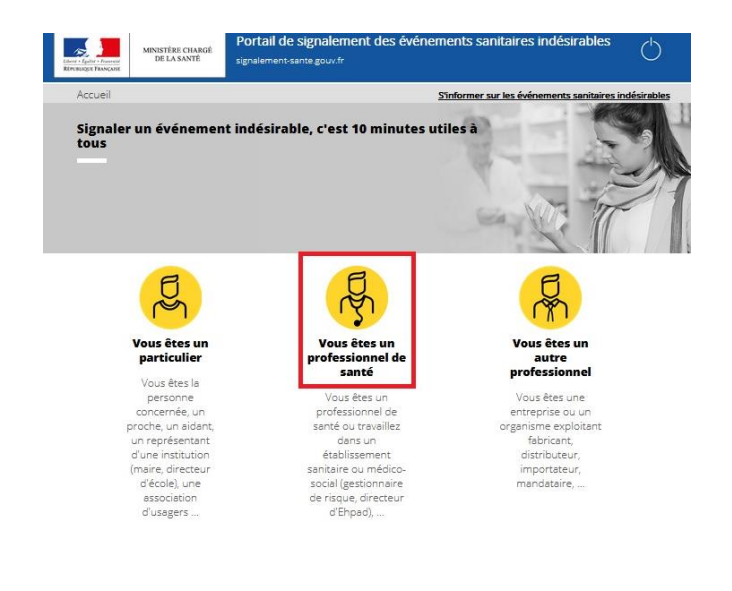

**Étape 3** : puis sous « Maladie nécessitant une intervention de l'autorité sanitaire et une surveillance continue », cocher **« Vaccination grippe, vaccination COVID en ESMS »**, puis cliquer sur « Suivant »

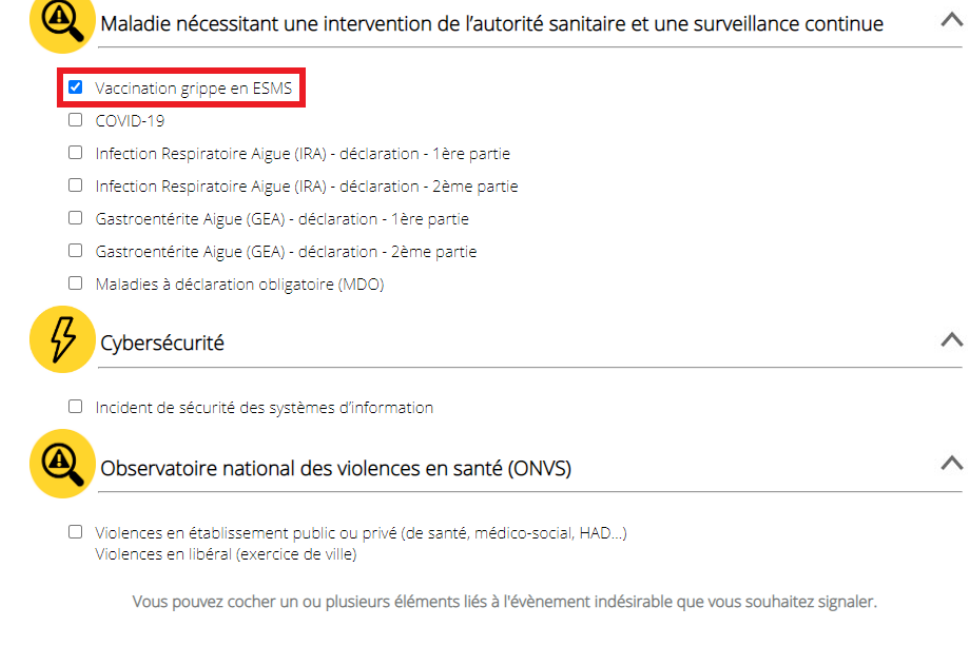

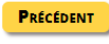

**SUIVANT** 

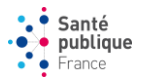

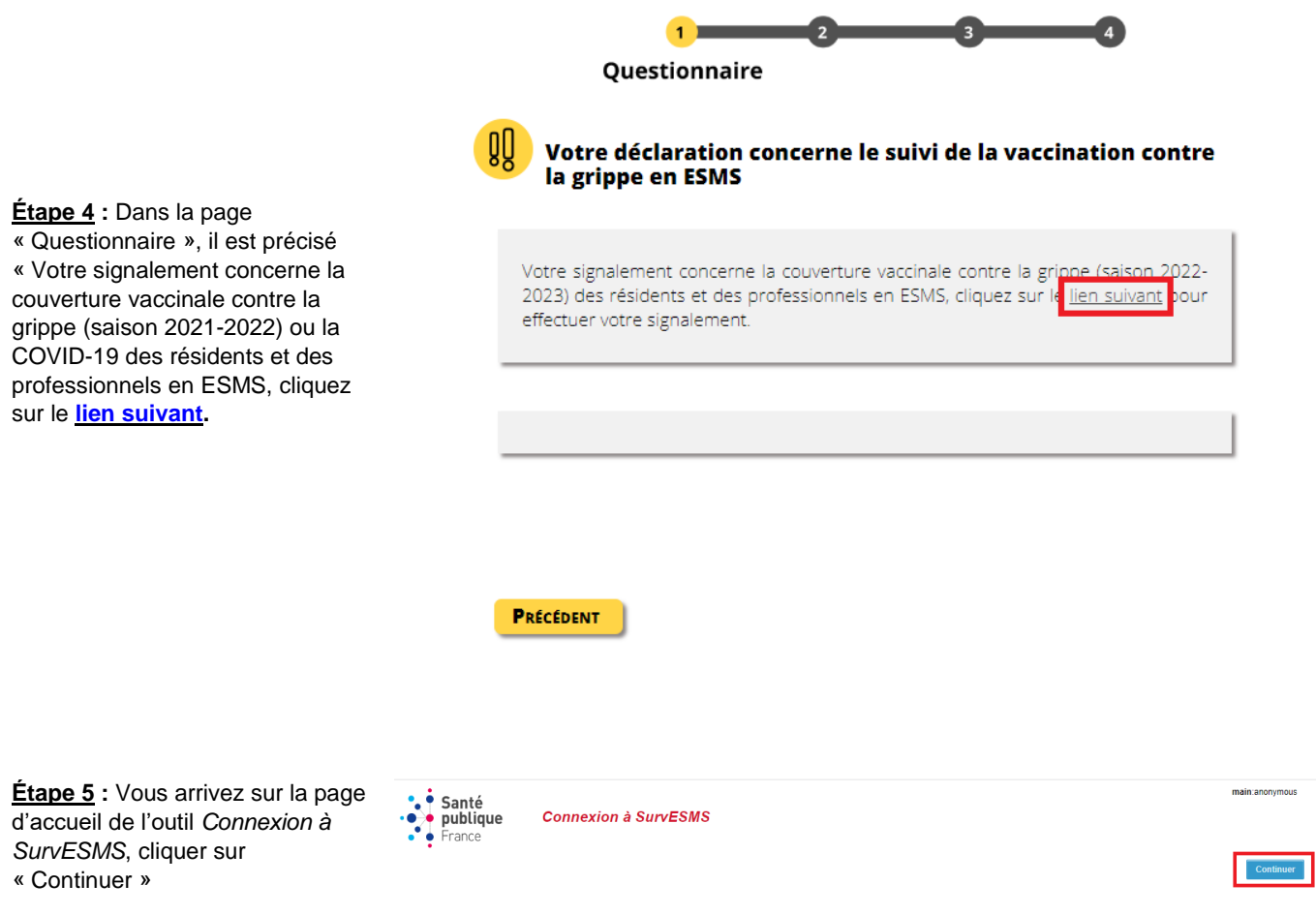

**Étape 6 :** Sur la nouvelle page de connexion « Surveillance des cas de COVID-19 et des couvertures vaccinales contre la grippe en ESMS », cliquer sur le lien en fonction de ce qui vous ai recommandé dans les instructions :

**Si vous connaissez votre mot de passe : cliquez [ici](https://voozanoo.santepubliquefrance.fr/1057064782/scripts/authentify.php?test_cookie=1)**

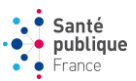

**Étape 7 :** Inscrire votre login et votre mot de passe, puis valider. Cliquer sur « Vaccination », vous avez maintenant accès au questionnaire.

Remarque : votre login correspond au numéro FINESS géographique de votre établissement. Pour les établissements sans numéro FINESS, un login spécifique leur sera communiqué par Sante publique France.

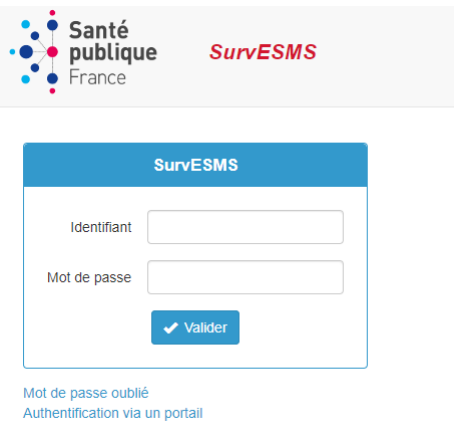

#### **Si vous ne connaissez pas votre mot de passe** :

a) si l'adresse mail a déjà été utilisée pour cet établissement, vous pouvez réinitialiser le mot de passe à l'aide de la fonctionnalité mot de passe oublié sur la page d'authentification de l'application : cliquez [ici](https://voozanoo.santepubliquefrance.fr/1057064782/scripts/authentify.php?test_cookie=1)

1. Renseignez l'adresse email (adresse e-mail sur laquelle le message de Santé publique France a été envoyé).

2. Vous recevrez alors un mail avec un lien URL pour modifier votre mot de passe.

Si vous ne recevez pas d'email, c'est que votre établissement est rattaché à une autre adresse email. Dans ce cas veuillez suivre la procédure suivante (LimeSurvey).

#### b) si l'adresse mail n'a jamais été utilisée et que vous vous connectez à l'application pour la première fois, complétez **le questionnaire d'inscription en suivant les étapes décrites dans l'annexe 2**

cliquez [ici](https://casa.santepubliquefrance.fr/index.php/931432) (questionnaire LimeSurvey) - Code d'invitation : covid19

#### **Informations importantes :**

L'application n'est pas compatible avec Internet Explorer, merci de bien vouloir utiliser un autre navigateur.

L'identifiant est constitué des 9 chiffres du numéro de FINESS géographique pour lequel vous déclarez.

L'identifiant et le mot de passe doivent être saisis sans espace.

Si vous rencontrez des difficultés d'authentification il peut être parfois nécessaire de purger le cache de votre navigateur.

**Vous pouvez nous contacter pour toute question :** 

- **sur l'outil : [covid-esms@santepubliquefrance.fr](mailto:covid-esms@santepubliquefrance.fr) en indiquant votre numéro Finess géographique**
- **sur l'enquête : [couverture.vaccinale@santepubliquefrance.fr](mailto:couverture.vaccinale@santepubliquefrance.fr)**

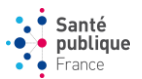

# **Questionnaire**

Ce chapitre définit les informations à recueillir. Le questionnaire de l'enquête est disponible en annexe 1. **Si vous regroupez plusieurs établissements remplir un questionnaire distinct pour chacun (1 questionnaire = 1 Finess géographique)**

#### **Si vous déclarez pour plus de 10 établissements : contactez [covid-esms@santepubliquefrance.fr](file:///C:/Users/r.hanguehard/Desktop/covid-esms@santepubliquefrance.fr)**

en communiquant les numéros Finess géographiques de vos établissements et les types d'établissements. Sans le numéro Finess géographique, nous ne pourrons pas vous donner accès à l'application.

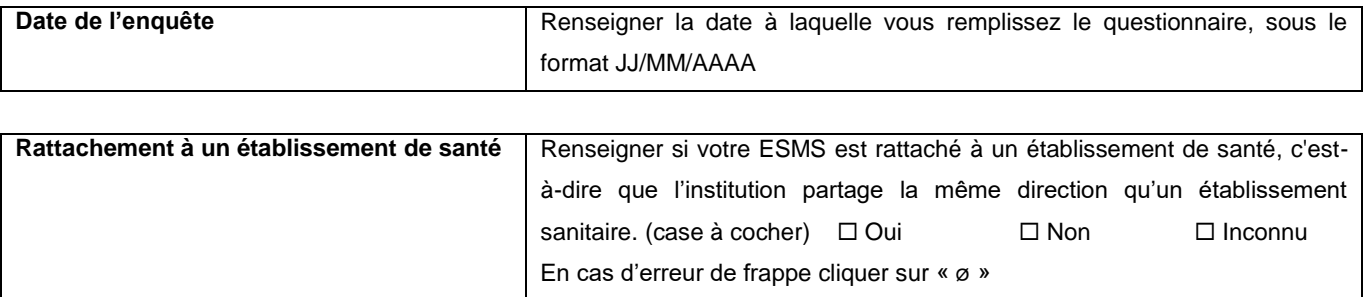

#### **Vaccination contre la grippe des résidents à la date de l'enquête**

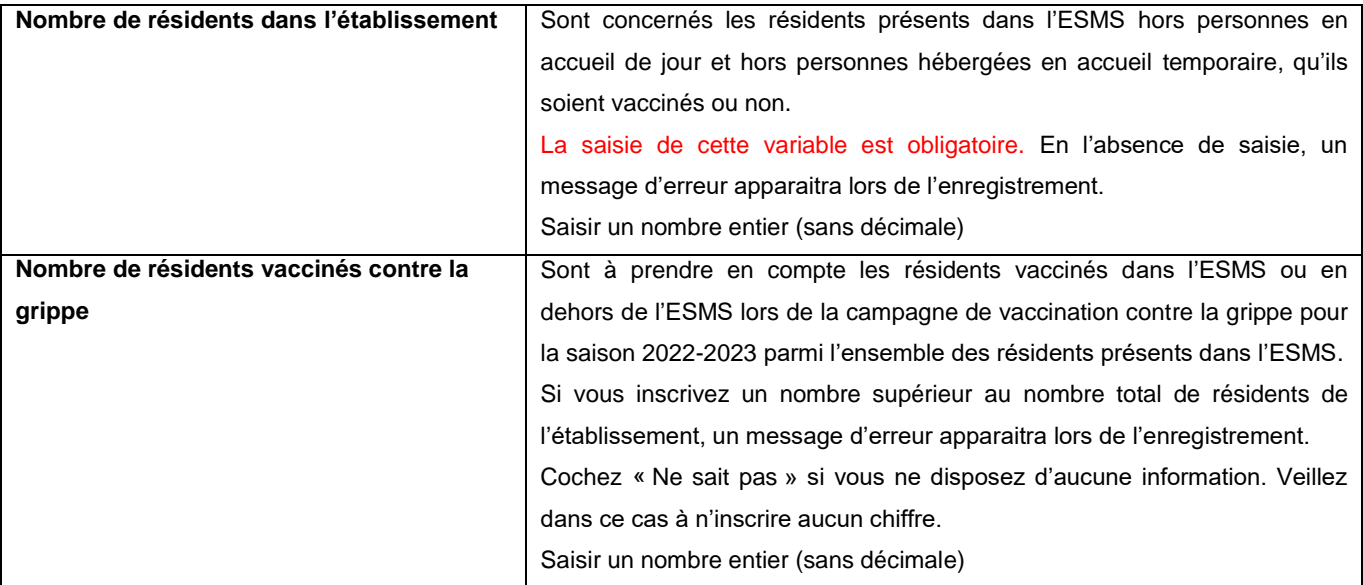

#### **Vaccination contre la grippe des professionnels à la date de l'enquête**

#### **Tous professionnels confondus**

Sont pris en compte les professionnels salariés en **poste fixe dans l'ESMS (au moins 3 mois d'activité au 28/02/2023)**, quel que soit le contrat de travail (titulaires, attachés, contrats à durée déterminée, contrats à temps complet ou temps partiel...).

Sont exclus de l'enquête les vacataires présents depuis moins de 3 mois dans l'établissement et les professionnels libéraux non-salariés de l'établissement (ex : médecins généralistes des résidents) ne sont pas à prendre en compte.

Ne pas raisonner en équivalent temps plein (ETP) mais en **nombre de personnes effectives**. 1 professionnel compte pour 1, quel que soit son temps de travail au sein de l'ESMS. **Saisir un nombre entier (sans décimale).**

Sont à inclure les professionnels vaccinés dans l'ESMS ou en dehors de l'ESMS.

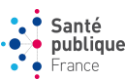

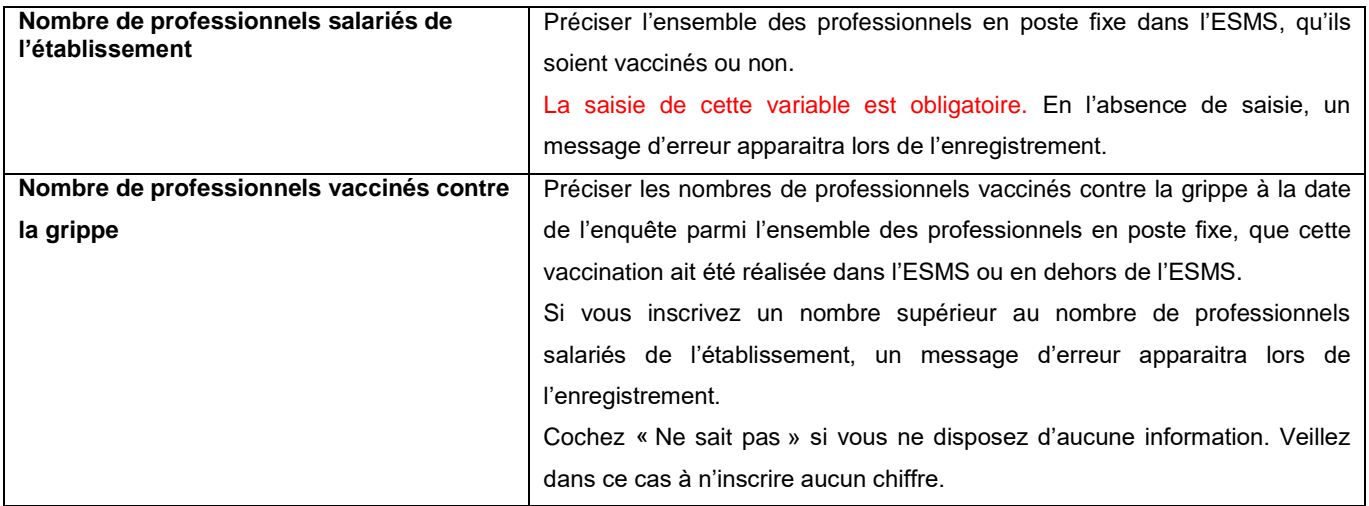

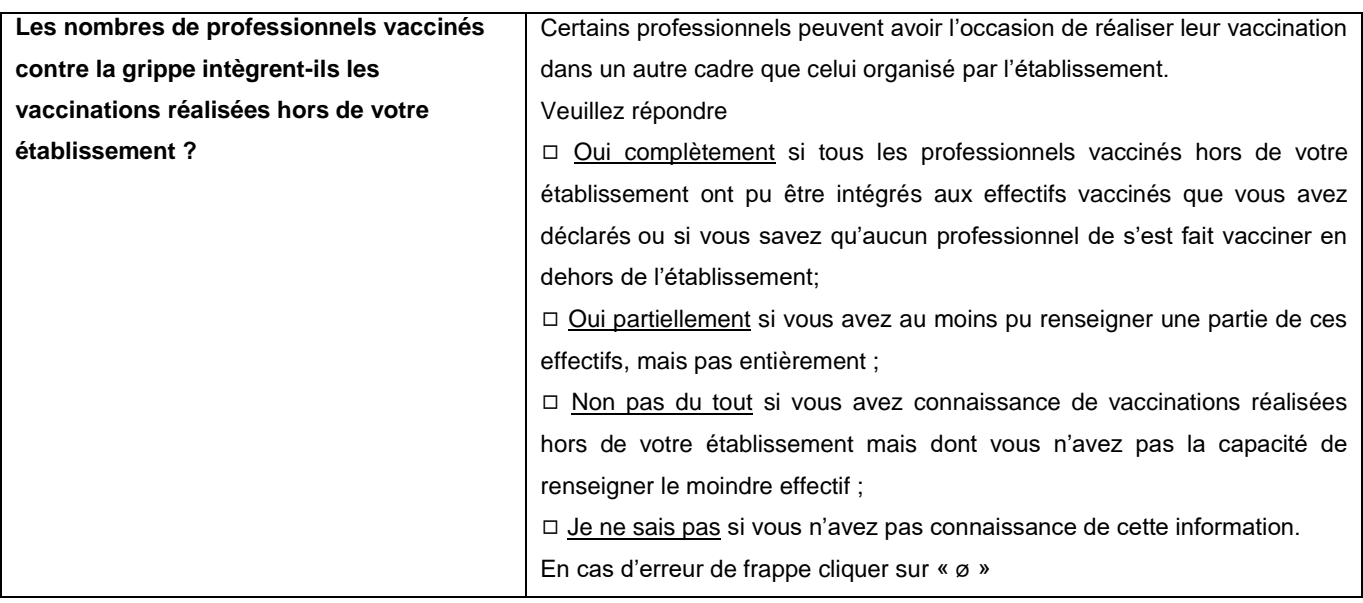

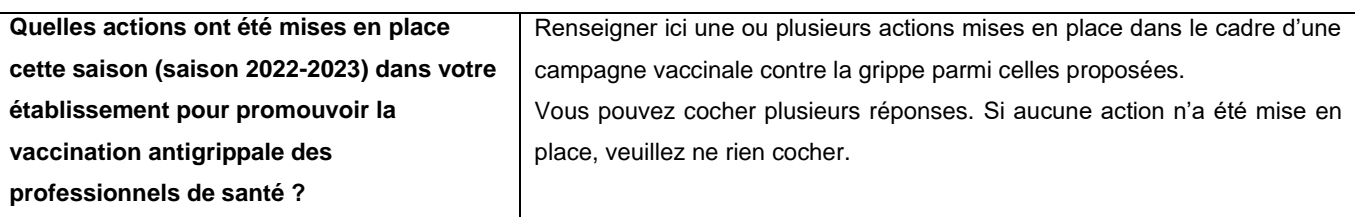

#### **Dans la mesure du possible, merci de renseigner les données par catégories de professionnels**

De la même manière que pour tous types de professionnels confondus, veuillez renseigner avec le plus d'exhaustivité possible les informations du nombre de professionnels salariés de l'établissement et du nombre de professionnels vaccinés contre la grippe, selon les différentes catégories de professionnels qui sont présentées.

Si vous inscrivez un nombre supérieur au nombre de professionnels salariés de l'établissement dans cette catégorie, un message d'erreur apparaitra lors de l'enregistrement.

Cochez « Ne sait pas » si vous ne disposez d'aucune information. Veillez dans ce cas à n'inscrire aucun chiffre.

Si une catégorie de professionnels n'est pas présente dans votre établissement, veuillez ne rien inscrire sur les cases de toute la ligne.

De plus, veuillez renseigner uniquement les effectifs s'il y a plus de 2 professionnels dans cette catégorie.

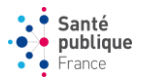

# **Avant d'enregistrer le questionnaire**

Avant d'enregistrer, vérifiez que les informations saisies sont correctes.

Pour garder une trace des éléments que vous avez saisi, il est possible d'**imprimer le questionnaire** saisi : cliquez dans ce cas **avant d'enregistrer** sur **« Imprimer cette page ».**

Si après avoir enregistré, vous identifiez des informations à modifier, il est possible de modifier les informations en **vous reconnectant sur votre questionnaire.**

Si vous saisissez 2 questionnaires avec un même numéro FINESS, seul le dernier questionnaire renseigné sera pris **en compte.**

Aucun message n'apparaît pour attester que vous avez bien validé le questionnaire. Si vous avez appuyé sur le bouton « Enregistrer » et qu'aucun message d'erreur n'est apparu en complétant le questionnaire, celui-ci a bien été **transmis.**

**Nous vous remercions pour votre participation et pour votre mobilisation.**

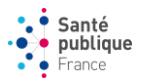

#### **Annexe 1.**

### **Surveillance de la couverture vaccinale contre la grippe en ESMS**

#### **Questionnaire – saison 2022-2023**

**Date de l'enquête :** */\_\_\_\_/\_\_\_\_/\_\_\_\_/*

**Rattachement à un établissement de santé** : (C'est-à-dire que l'institution partage la même direction qu'un établissement

sanitaire). □ Oui □ Non □ Inconnu

### **Vaccination contre la grippe des résidents à la date de l'enquête**

Les données attendues sont celles à la date de l'enquête conduite entre le 1<sup>er</sup> et le 15 mars 2023.

Pour les ESMS situés dans l'hémisphère sud : prendre en compte les vaccinations contre la grippe mises en place au cours *de l*'*hiver austral 2022.*

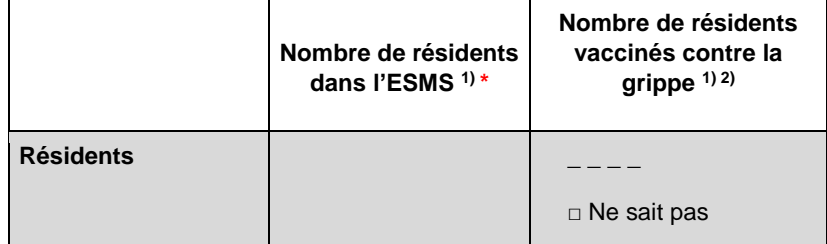

- 1) Résidents présents dans l'établissement avec un hébergement permanent (hors personnes en accueil de jour et hors personnes hébergées en accueil temporaire)
- 2) Résidents vaccinés dans l'établissement ou en dehors de l'établissement. Renseigner le nombre de résidents pour lesquels vous avez connaissance d'une vaccination contre la grippe pour la saison 2022-2023. Cochez « Ne sait pas » si vous ne disposez d'aucune information. Il n'est pas possible d'inscrire un nombre et de cocher également « Ne sait pas ».

\* réponse obligatoire

### **Vaccination contre la grippe des professionnels à la date de l'enquête**

Les données attendues sont celles à la date de l'enquête conduite entre le 1<sup>er</sup> et le 15 mars 2023.

#### **Tous professionnels confondus**

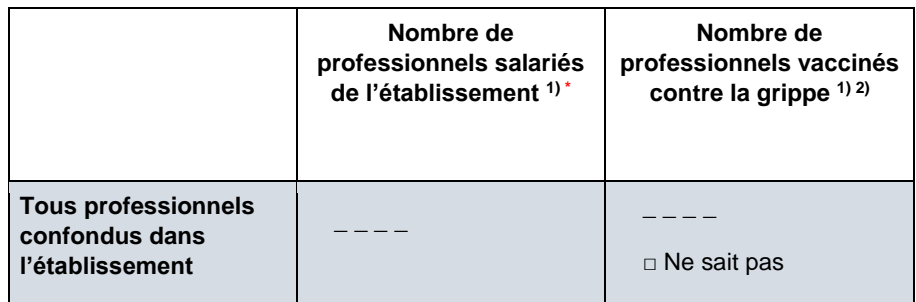

- 1) Professionnels salariés de l'établissement (en poste depuis au moins 3 mois au 31/01/2023). Ne pas raisonner en équivalent temps plein (ETP) mais en nombre de personnes effectives. Ne pas prendre en compte les vacataires présents depuis moins de 3 mois dans l'établissement, ni les professionnels libéraux non-salariés de l'établissement.
- 2) Professionnels vaccinés dans l'établissement ou en dehors de l'établissement. Renseigner le nombre de professionnels pour lesquels vous avez connaissance d'une vaccination contre la grippe pour la saison 2022-2023. Cochez « Ne sait pas » si vous ne disposez d'aucune information. Il n'est pas possible d'inscrire un nombre et de cocher également « Ne sait pas ».

\* réponse obligatoire

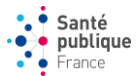

Les nombres de professionnels vaccinés contre la grippe intègrent ils les vaccinations réalisées hors de votre établissement ?

◻ oui complètement

- ◻ oui partiellement
- ◻ non pas du tout
- ◻ je ne sais pas

### **Quelles actions ont été mises en place cette saison (saison 2022-2023) dans votre établissement pour promouvoir la vaccination antigrippale des professionnels de l'établissement ?** (plusieurs réponses possibles)

- ◻ Organisation de la vaccination pour les professionnels par le service de santé au travail
- ◻ Organisation de la vaccination pour les professionnels au sein des services
- ◻ Affiches
- ◻ Support vidéo, jeux, serious game
- ◻ Informations sur les vaccins antigrippaux
- ◻ Informations sur la grippe
- ◻ Séances collectives d'information
- ◻ Séances individuelles d'information

◻ Un (des) référent(s) vaccination est (sont) nommé(s) au sein de l'établissement (ex : médecin ou paramédical susceptible d'apporter des informations fiables sur la vaccination)

◻ Existence d'un groupe pluridisciplinaire sur la vaccination dans l'établissement (groupe réunissant par exemple des médecins, infirmier(e)s, cadres infirmier, médecin du travail, équipe opérationnelle d'hygiène ou, équipe mobile d'hygiène infectiologues autour des sujets de la vaccination, définit l'organisation de la campagne et des actions à mettre en place pour améliorer la couverture vaccinale)

◻ L'équipe de direction a affiché son implication et a soutenu activement la campagne de vaccination : (ex : diffusion d'une note de direction)

◻ Autre : \_ \_ \_ \_ \_ \_ \_ \_ \_ \_ \_ \_ \_ \_ \_ \_ \_ \_ \_ \_ \_ \_ \_ \_ \_ \_ \_ \_ \_ \_ \_

Dans la mesure du possible, merci de renseigner les données par catégories de professionnels

#### **Par type de professionnels**

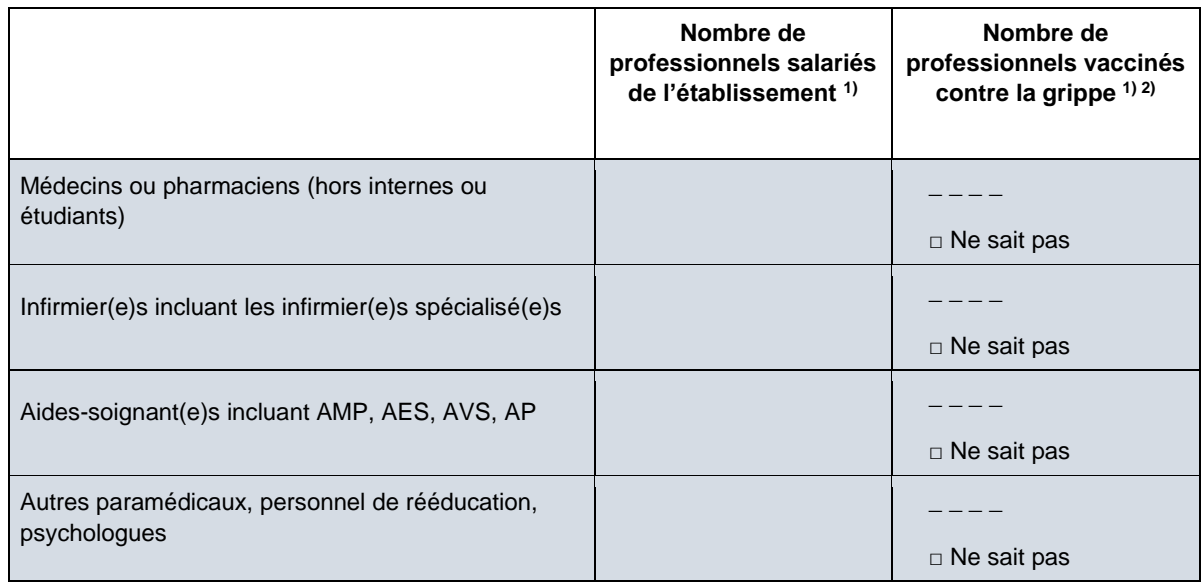

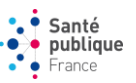

| ASH et autres Pers, de service des services de<br>soins                                                                                                    | $\Box$ Ne sait pas |
|----------------------------------------------------------------------------------------------------|--------------------|
| pédagogiques,<br>Pers.<br>éducatifs,<br>sociaux<br>et<br>d'animation                                                                                                  |                    |
|                                                                                                    | $\Box$ Ne sait pas |
| Personnel médicotechnique et ouvriers, services<br>généraux), personnel administratif, de direction, et<br>autres types de personnel (hors professionnels de<br>santé | $\Box$ Ne sait pas |
| Internes                                                                                                    | $\Box$ Ne sait pas |
| Autres étudiants (étudiants infirmiers )                                                                                                    | $\Box$ Ne sait pas |
|                                                                                                    |                    |

<sup>1)</sup> Professionnels salariés de l'établissement (en poste depuis au moins 3 mois au 31/01/2023). Ne pas raisonner en équivalent temps plein (ETP) mais en nombre de personnes effectives. Ne pas prendre en compte les vacataires présents depuis moins de 3 mois dans l'établissement, ni les professionnels libéraux non-salariés de l'établissement. Renseigner uniquement les rubriques où il y a plus de 2 personnels concernés.

2) Professionnels vaccinés dans l'établissement ou en dehors de l'établissement. Renseigner le nombre de professionnels pour lesquels vous avez connaissance d'une vaccination contre la grippe pour la saison 2022-2023. Cochez « Ne sait pas » si vous ne disposez d'aucune information. Il n'est pas possible d'inscrire un nombre et de cocher également « Ne sait pas ».

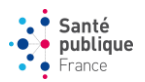

### **Annexe 2.**

### **Pour une première connexion à l'application :**

S'il s'agit de votre **première connexion sur l'application SurvESMS** :

- Vous avez reçu un mél de Santé publique France sur la nouvelle application vous indiquant les modalités de connexion.
	- o Si un mot de passe vous a été envoyé, vous pouvez l'utiliser pour tous les établissements pour lesquels vous signalez des cas de COVID-19. Ce mot de passe ne peut pas être modifié.
	- o Si aucun mot de passe ne vous a été envoyé, vous devez d'abord cliquer sur le bouton « mot de passe oublié » qui figure sur la page d'authentification pour générer un nouveau mot de passe. Vous renseignerez la même adresse e-mail que celle sur laquelle vous avez reçu le message de Santé publique France. Vous recevrez alors un mél avec un lien URL proposant un formulaire pour modifier votre mot de passe. Il est possible que cette procédure ne fonctionne pas, dans ce cas il faut faire une demande LimeSurvey (voir ci-dessous)

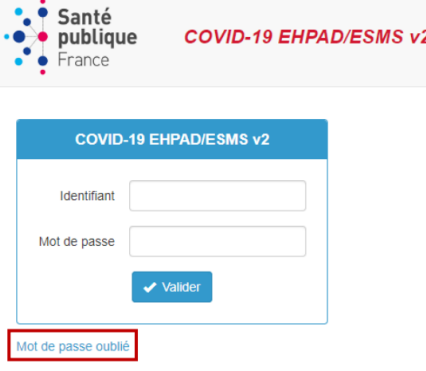

- Vous n'avez pas reçu de mél de Santé publique France. Dans ce cas, il vous est nécessaire de vous inscrire en cliquant sur le lien [LimeSurvey](https://casa.santepubliquefrance.fr/index.php/931432) le questionnaire d'inscription situé sur la page d'accueil.

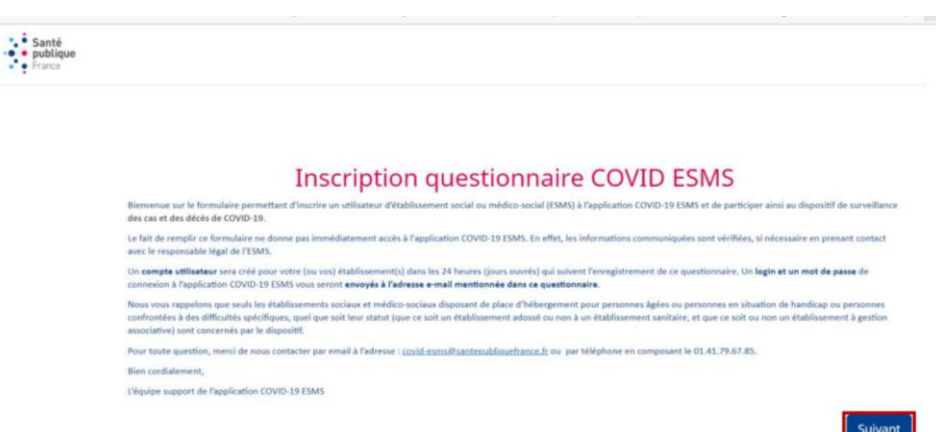

Vous arrivez sur la page d'accueil du [LimeSurvey.](https://casa.santepubliquefrance.fr/index.php/931432)

Code d'invitation : covid19

Lisez les consignes d'inscription et cliquez sur « suivant » pour compléter le formulaire.

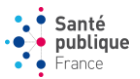

### **Renseigner/vérifier les informations liées à son établissement**

Une fois connecté à l'application SurvESMS pour la première fois, vous devez dans un premier temps remplir le questionnaire « Mon établissement » ou vérifier les informations qu'il contient de manière à enregistrer les informations concernant votre établissement. Les données concernant votre établissement sont à compléter une seule fois. Sur la page d'accueil cliquez sur le bouton « Mon établissement »

Renseignez le questionnaire « Caractéristique de l'établissement » qui s'affiche à l'écran ou vérifiez les informations qu'il contient

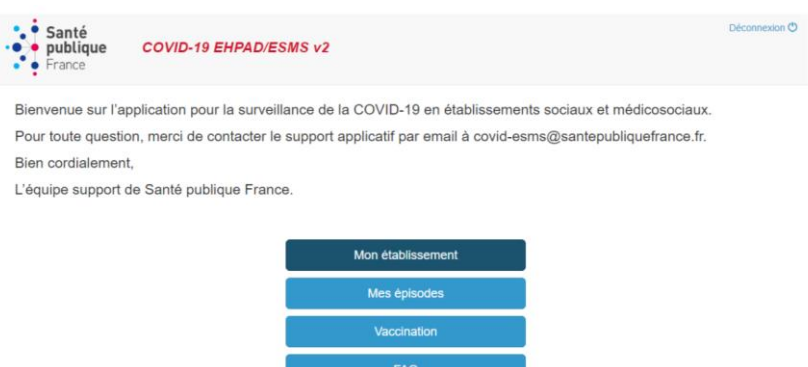

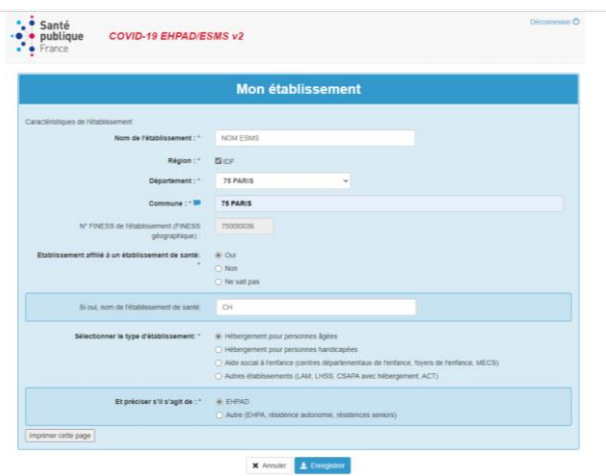

Vérifiez ou renseignez l'établissement concerné, en saisissant le nom en majuscule (par exemple : EHPAD LES TILLEULS). Le nom de l'établissement correspond à la raison sociale ; il doit être suffisamment complet pour pouvoir le distinguer des autres établissements (ne pas saisir uniquement la catégorie de l'établissement comme « EHPAD » ou « MAS »). Utilisez la raison sociale indiquée dans la base du fichier nationale des établissements sanitaires et sociaux (FINESS) si votre établissement y est référencé (http://finess.sante.gouv.fr). Ne pas utiliser d'accent ou de ponctuation dans les noms d'établissement.

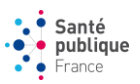

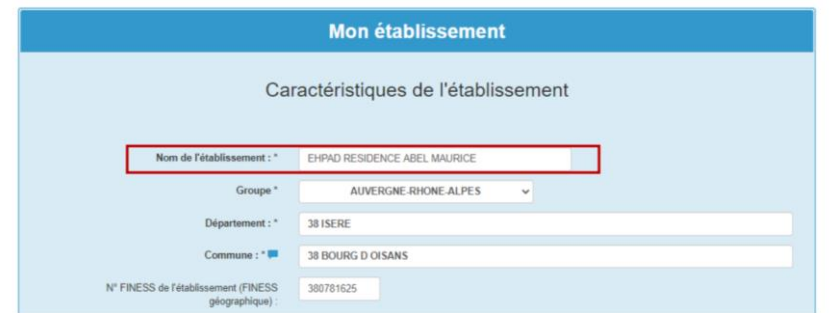

Complétez ou vérifiez les autres informations relatives aux caractéristiques de l'établissement : département, commune, numéro FINESS géographique de l'établissement constitué de 9 caractères numérique à l'exception de la Corse<sup>1</sup> (attention, à ne pas confondre le numéro FINESS géographique avec le numéro de FINESS juridique de votre établissement). Vérifier si nécessaire votre numéro FINESS géographique la base du fichier nationale des établissements sanitaires et sociaux (FINESS) si votre établissement y est référencé (http://finess.sante.gouv.fr). Pour le département, il est conseillé de saisir soit le numéro du département, soit les premières lettres du département, puis sélectionner votre département dans la liste déroulante. Pour la commune, il est conseillé de saisir le numéro du département suivi d'un espace puis des premières lettres du nom de la commune puis de sélectionner votre commune dans la liste déroulante.

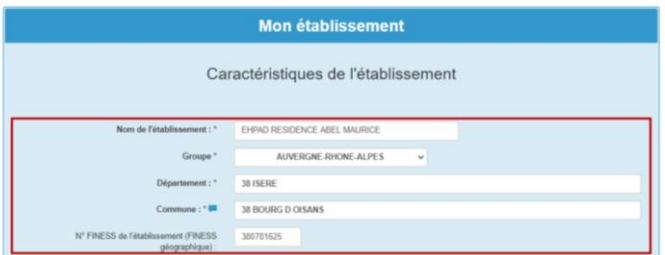

Indiquez si votre établissement est affilié à un établissement de santé. Précisez le nom de l'établissement de santé auquel votre établissement est affilié si c'est le cas. Si non, indiquez si votre établissement a passé une convention avec une équipe opérationnelle d'hygiène (EOH) ou une équipe mobile d'hygiène (EMH).

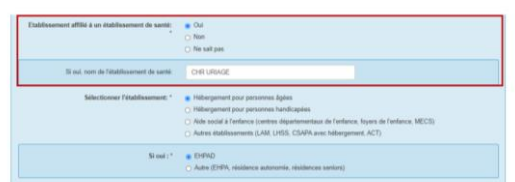

Sélectionnez le type d'établissement dont il s'agit (cf. annexe 1 : page 34 pour le détail des catégories d'établissements inclus dans le cadre de la surveillance).

l

<sup>1</sup> Les numéros Finess commençant alors par *2A* ou *2B*

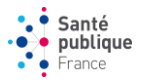

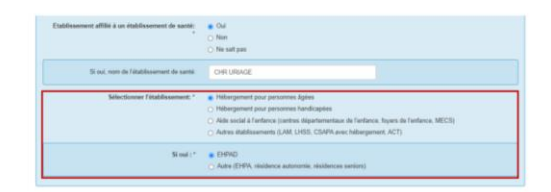

Précisez pour les hébergements pour personnes âgées s'il s'agit d'un EHPAD ou d'un autre type de structure d'accueil (autres établissements d'hébergement pour personnes âgées (EHPA), résidences autonomie, résidences séniors. De la même manière, préciser pour les hébergements pour personnes handicapées s'il s'agit d'une maison d'accueil spécialisée (MAS), d'un foyer d'accueil médicalisé pour adultes handicapés (FAM), d'un institut médico-éducatif (IME), d'autres établissements pour enfants (Institut thérapeutique éducatif et pédagogique (ITEP), établissements pour enfants ou adolescents polyhandicapés (EEAP), institut d'éducation motrice (IEM), instituts pour déficient auditifs et visuels).

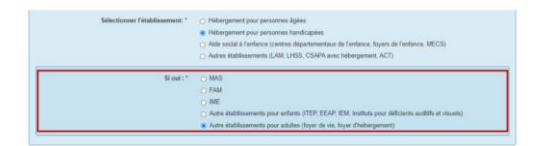

Lorsque le questionnaire est complété et que les informations saisies ont été vérifiées, enregistrez le questionnaire à l'aide du bouton « Enregistrer » en bas du questionnaire. Vous serez alors redirigé sur la page d'accueil, il n'y aura pas de message de confirmation comme quoi vos données ont bien été transmises. Vous avez la possibilité d'annuler la saisie de la fiche en utilisant le bouton « Annuler » en bas du questionnaire (cela annule la saisie de toute la fiche).

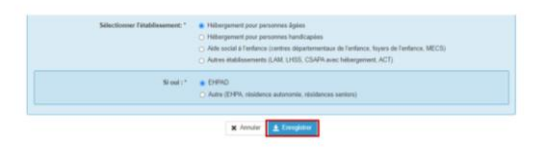

Une fois le questionnaire établissement enregistré, vous pouvez cliquer sur l'onglet « Vaccination » pour remplir l'enquête de couverture vaccinale contre la grippe des résidents et professionnels des ESMS.